# 4G LTE WIFI Router User manual

#### **1. Brief Introduction**

This device is designed for WIFI users to get access to internet via UMTS/HSPA/LTE. In order to connect to high speed network easily and fast, it uses the battery powered.

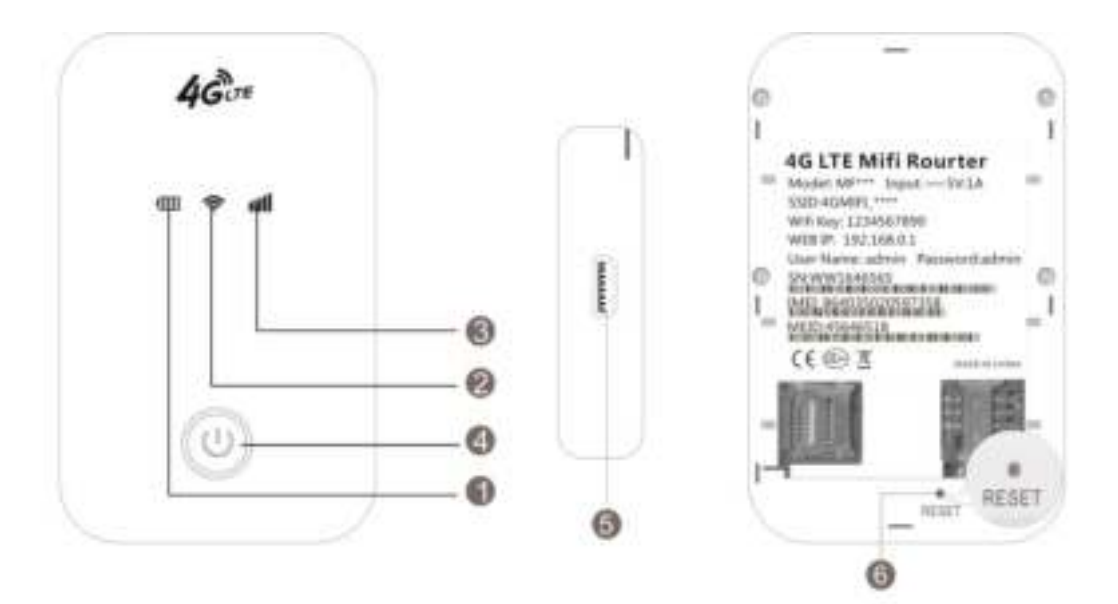

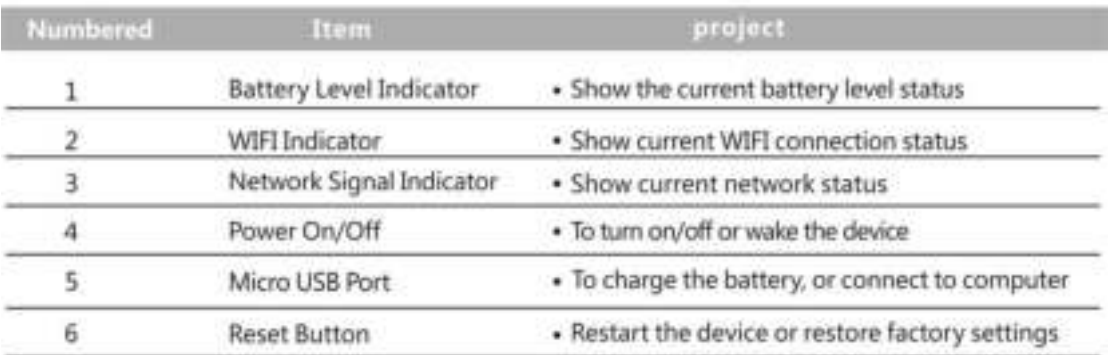

## 2ˊ**LED indicator lights**

LED indicator lights can show the device working status visually.

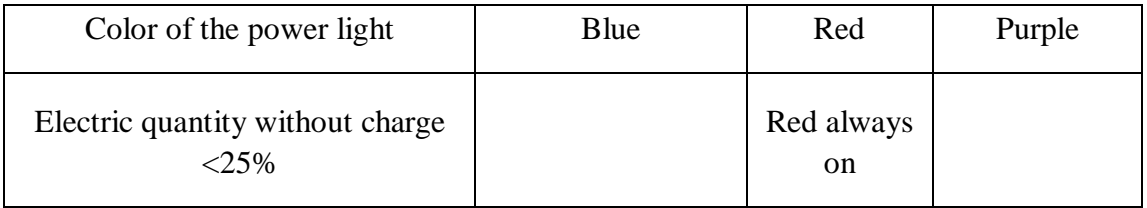

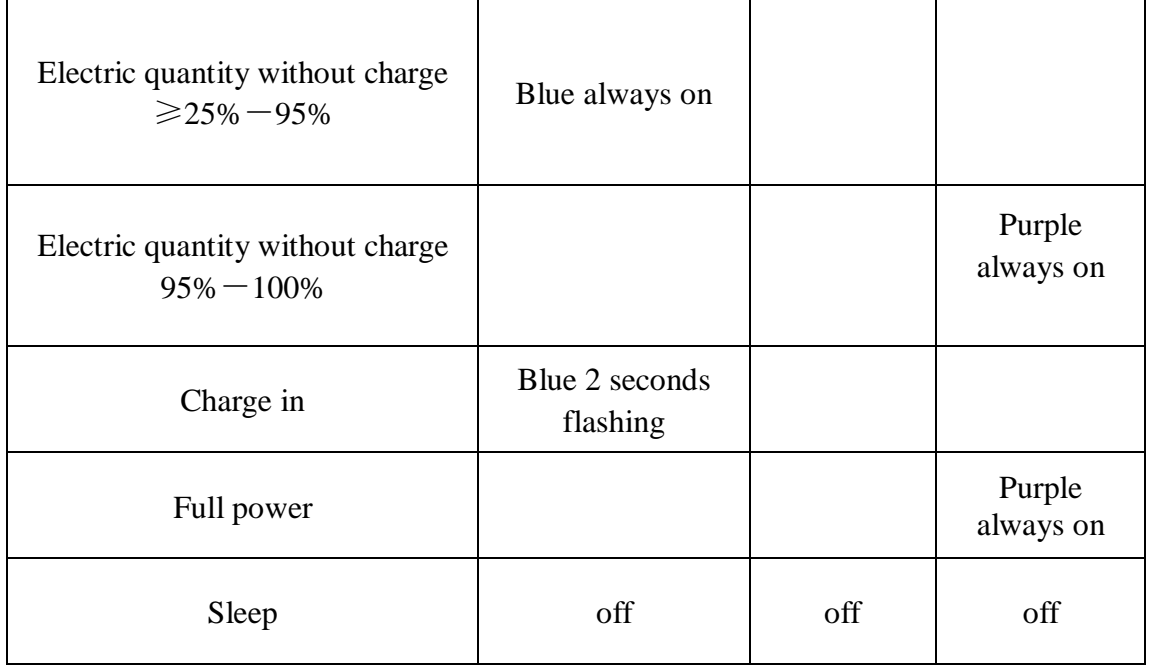

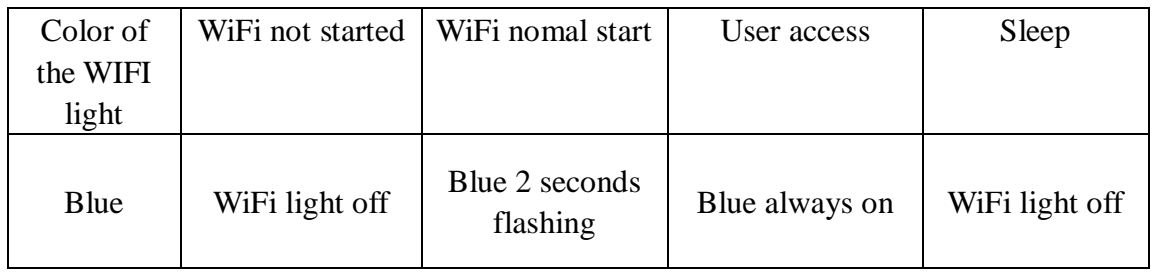

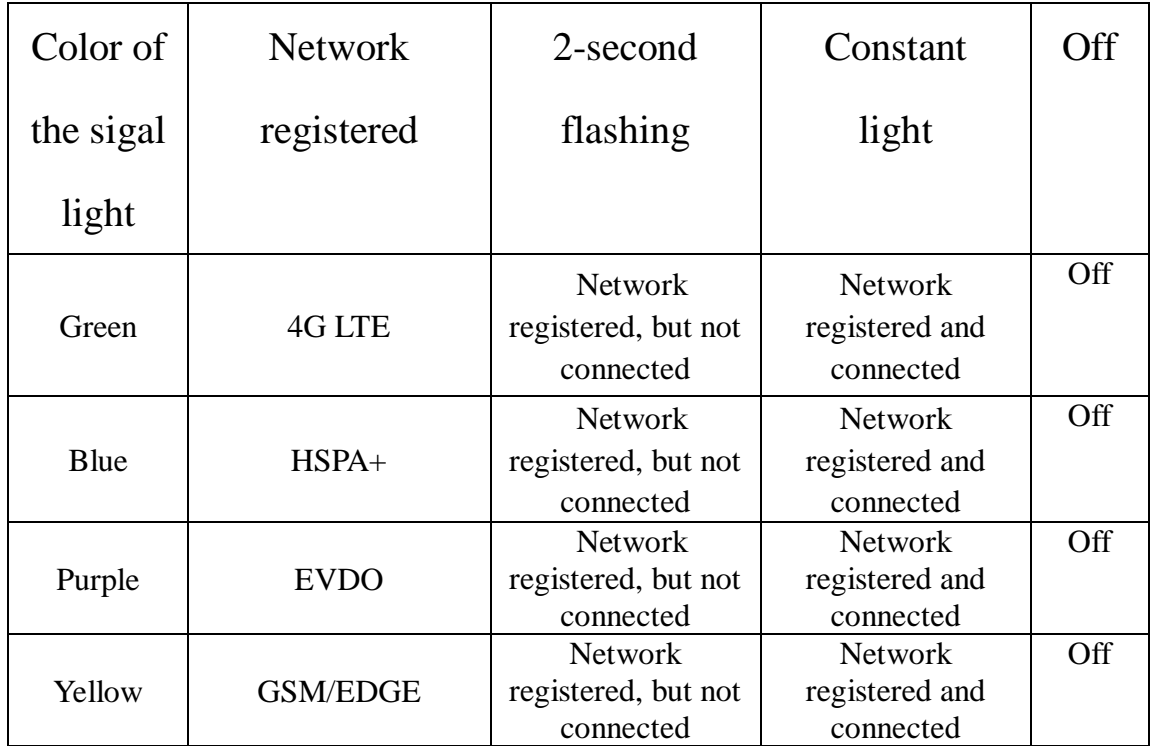

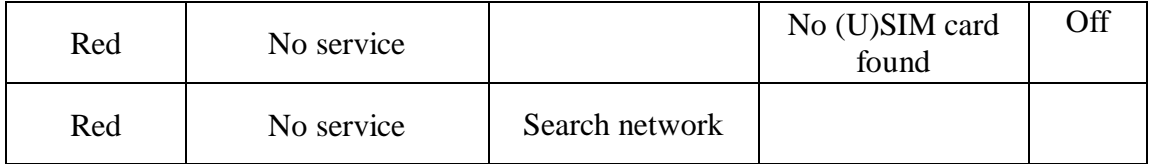

#### **3. Turn on, off, Sleep, Reset, restart the device**

**On**: Long press the power button for 3 seconds, until the red light on; **Sleep**: No external power, no wifi users, in 10min, the device will sleep, all lights off

Wake up: When the device sleeps, click power button to wake it up;

**Off:** Long press the power button for 5 seconds, until all lights off;

**Reset**: Use a pin to long stick the pin hole on the back of the device for 3 seconds, the device will restart and reset;

**Restart**: Use a pin to click the restart button, the device will restart.

#### **4. WIFI connection**

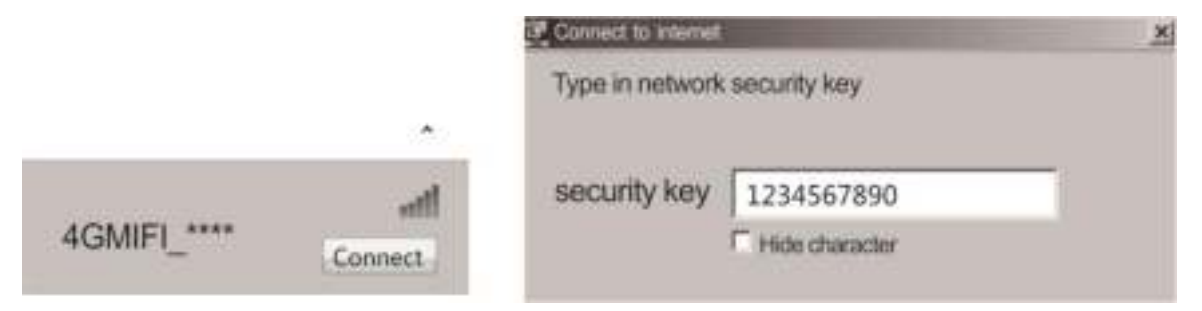

Searching network to find SSID: 4G MIFI-\*\*\*\*, Click connect, input password: 1234567890, and confirm.(see detailed information on the label on the device)

#### **5 WEB UI description**

Log on WEB UI

1. Find the SSID and input the password.

2. Connect to WIFI, open you browser, input" [http://192.168.0.1](http://192.168.0.1”/)"or

Connect it to PC with USB cable to run RNDIS, open you browser,

input" [http://192.168.0.1](http://192.168.0.1”/)" to open WEB UI.(IE Browser

### recommended)

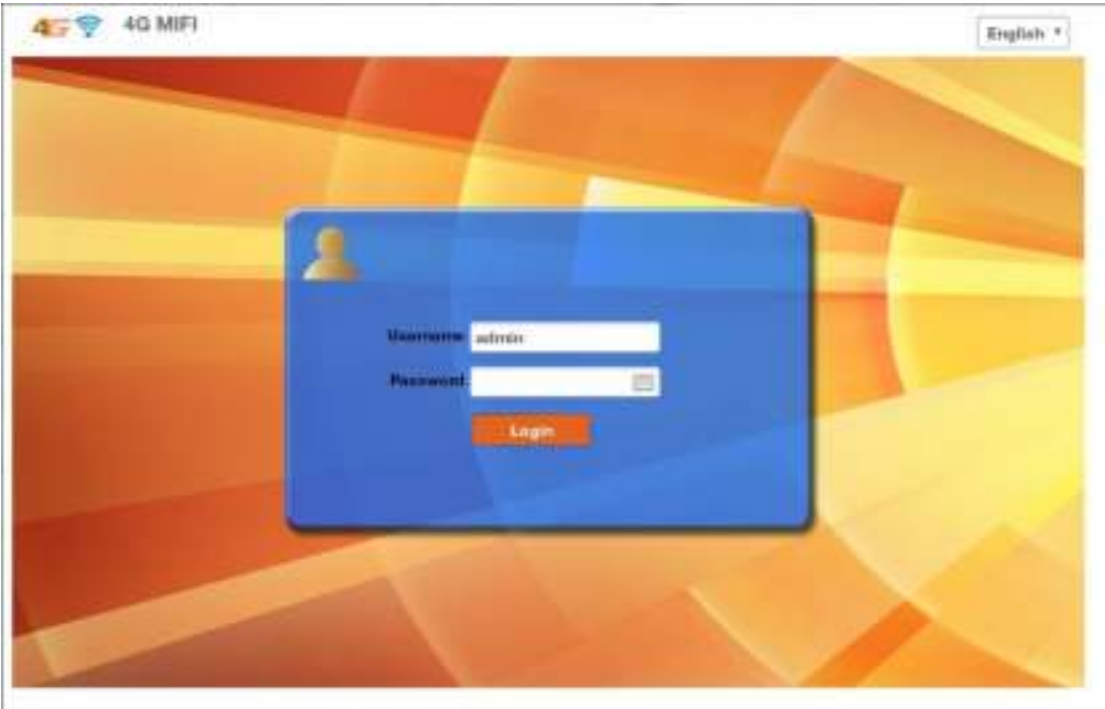

.Detailed information (operator, connection status, flow usage, WIFI,

SSID) of the device can be seen on the home page.

3.Input password: admin to enter management page(English/Chinese

language optional)

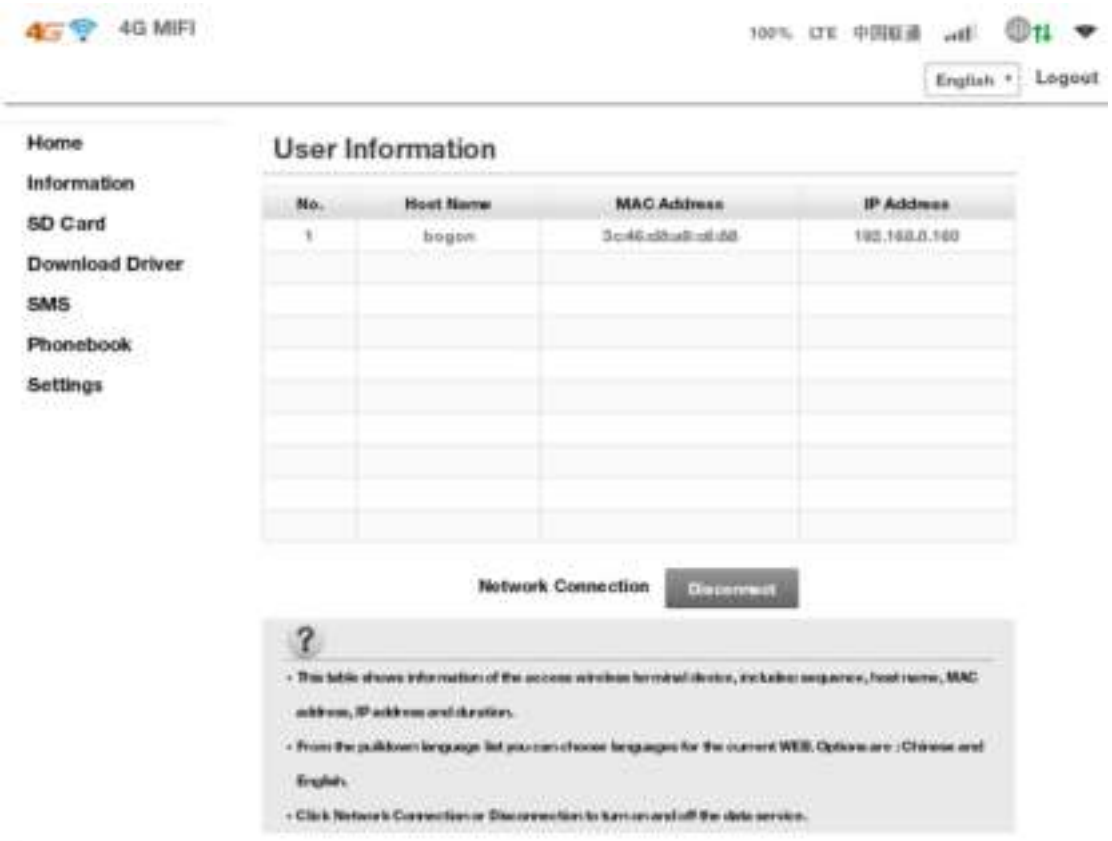

4. Enter the basic information interface.

User can find the current detailed information, namely: SIM card No., IMEI, IMSI, SSID, Max user No., Wi-Fi Performance, LAN name, IP/MAC/WAN IP address, Software/Firmware/Hardware version information, data statistics and data limitation settings.

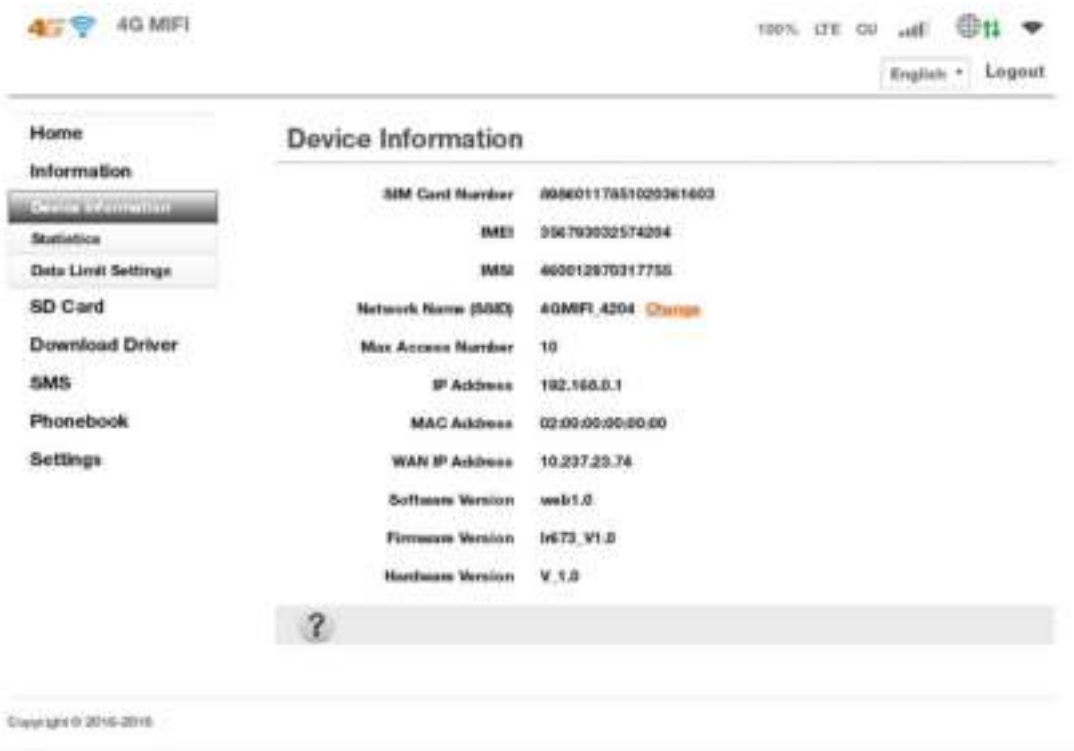

5. SD card settings

USB and HTTP sharing modes are optional, Under HTTP sharing

mode, the device only supports FAT document system.

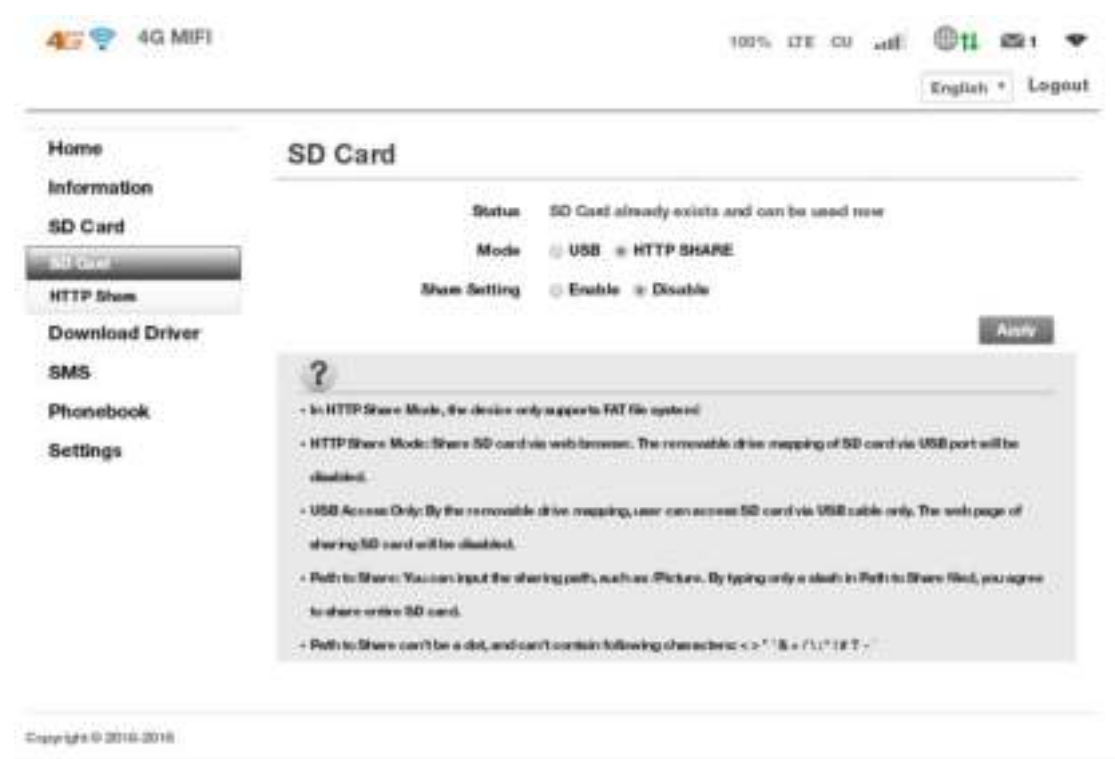

## 6. Driver download

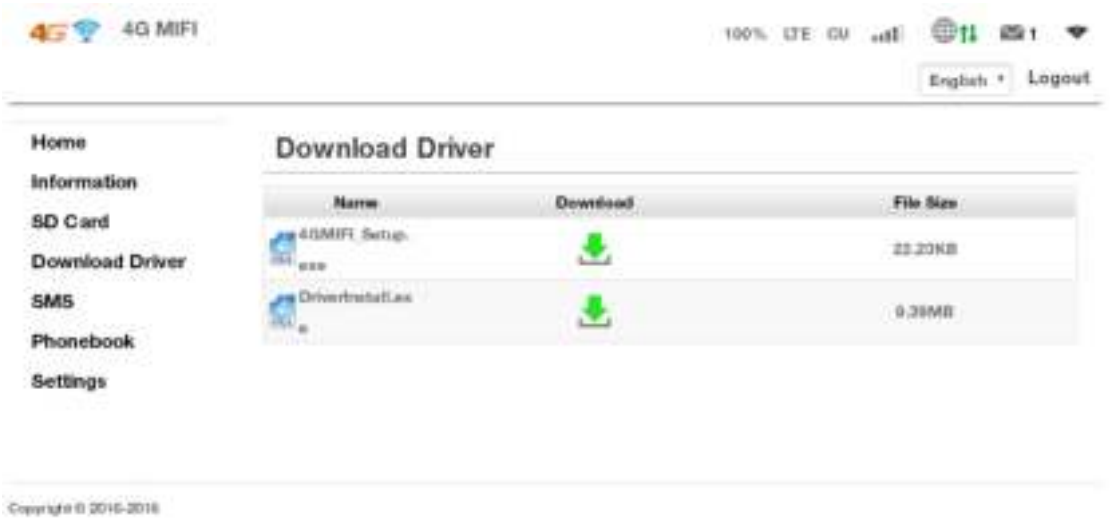

7. SMS: Create, delete SMS, User can set the validity time of the sending out SMS.

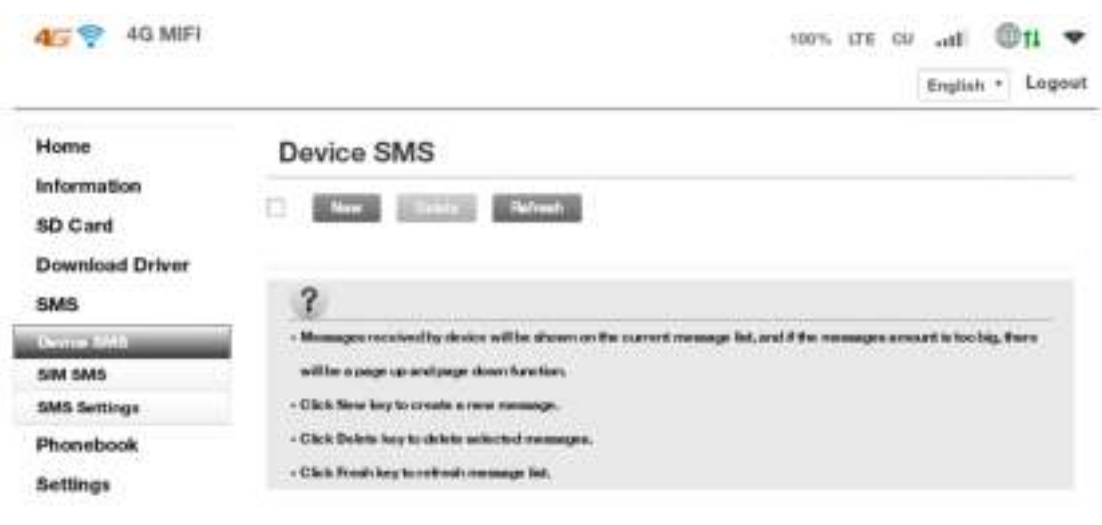

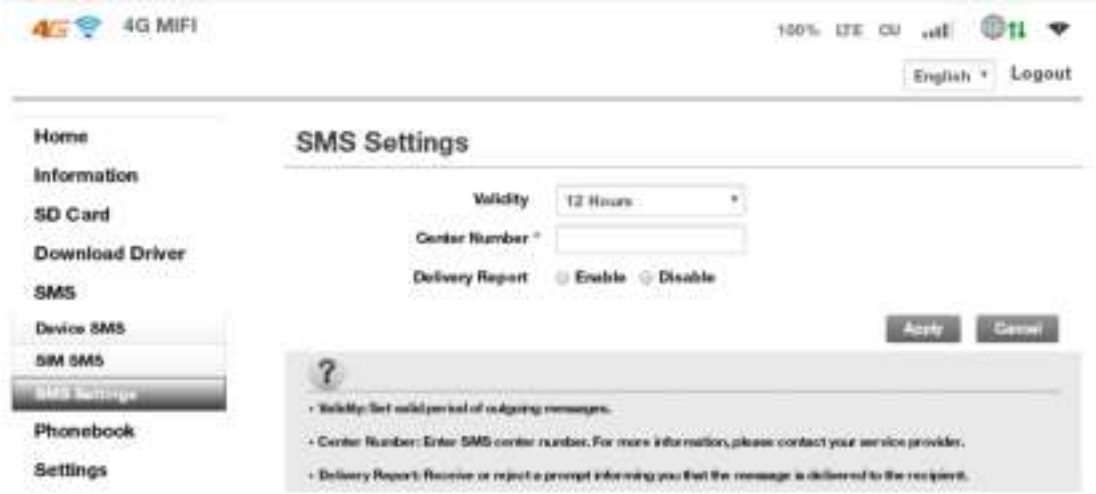

8. Phone book: Create, send, delete, delete all, when too much contact, there is also page-turn function.

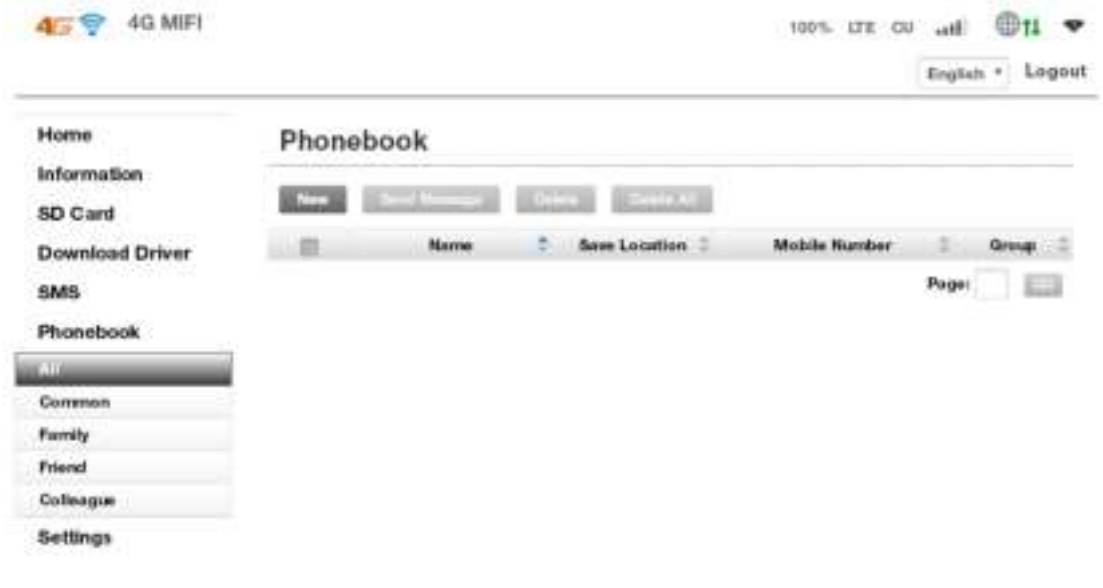

9. Network settings: Dial setting, Search setting, APN

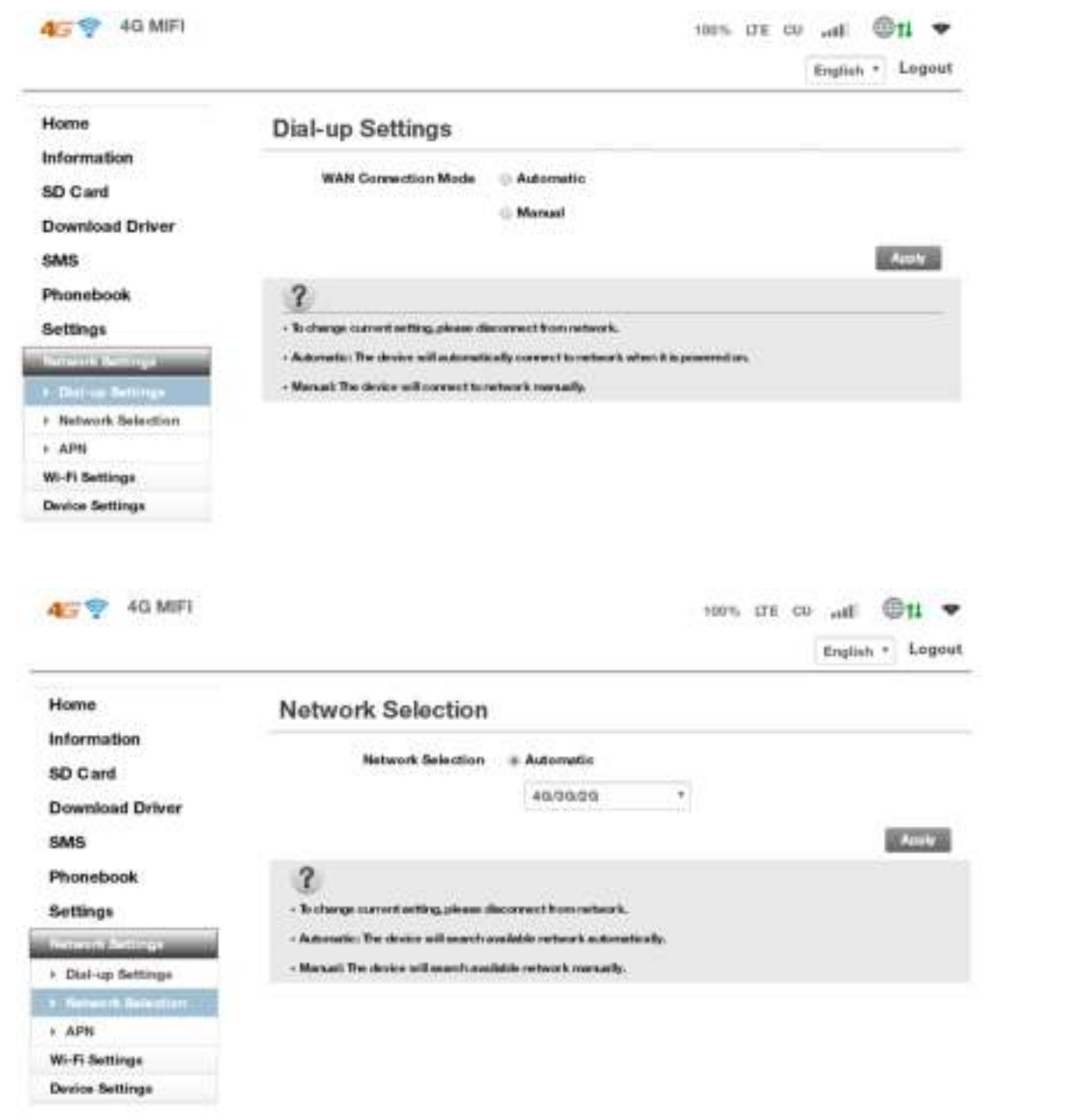

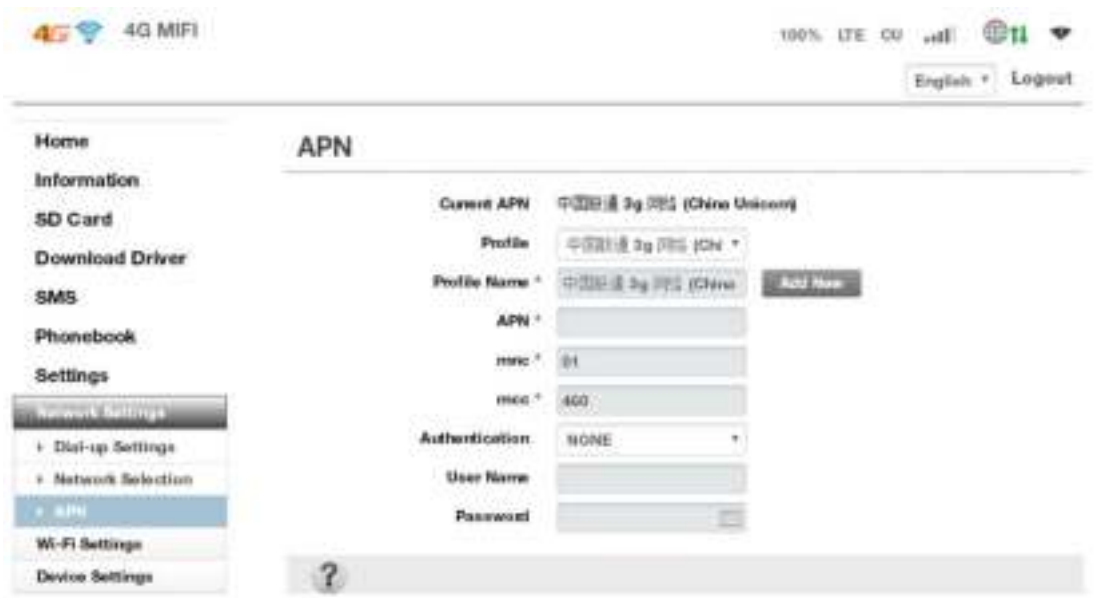

10.WiFi settings, Modify wireless network parameters(SSID,SSID

broadcast, WIFI password, WPS setting etc.)

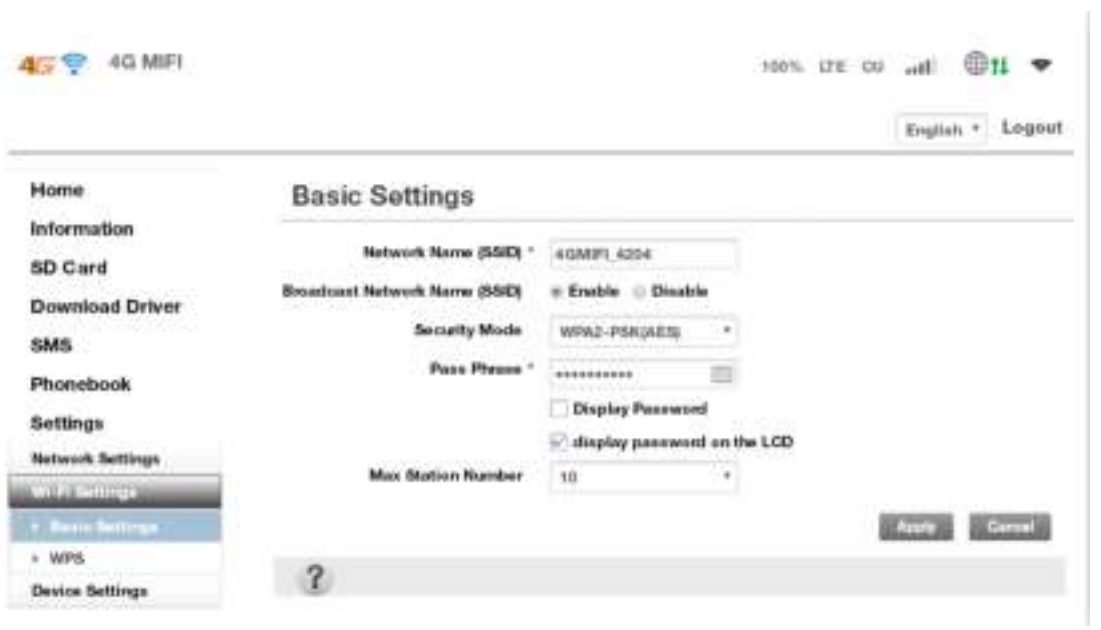

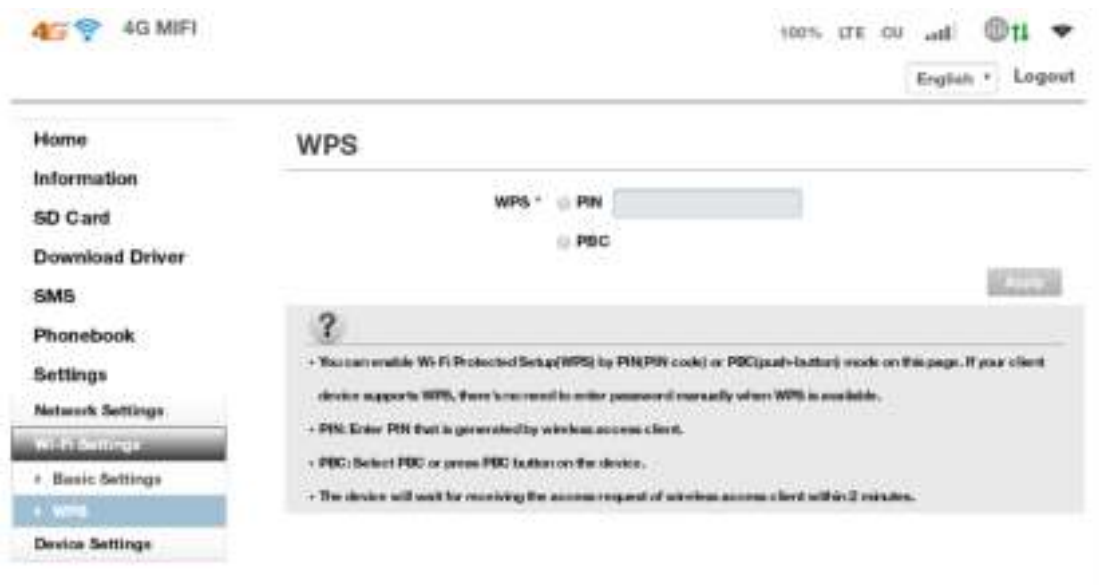

# 11. Device settings

User can Log on user name and password, restore factory setting, restart the device.

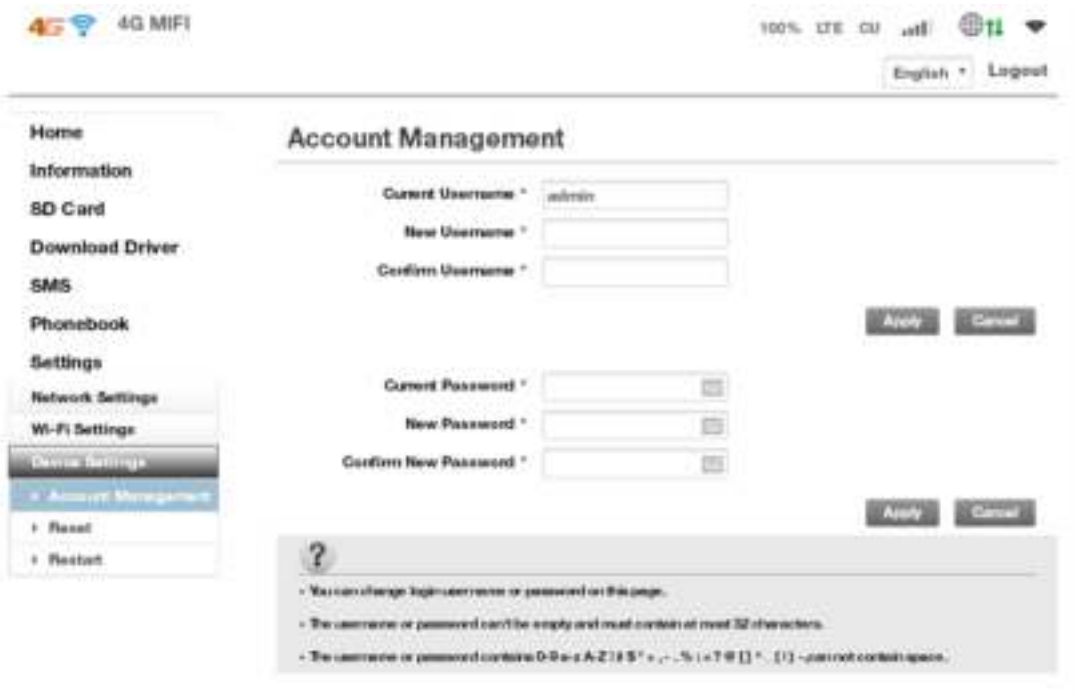

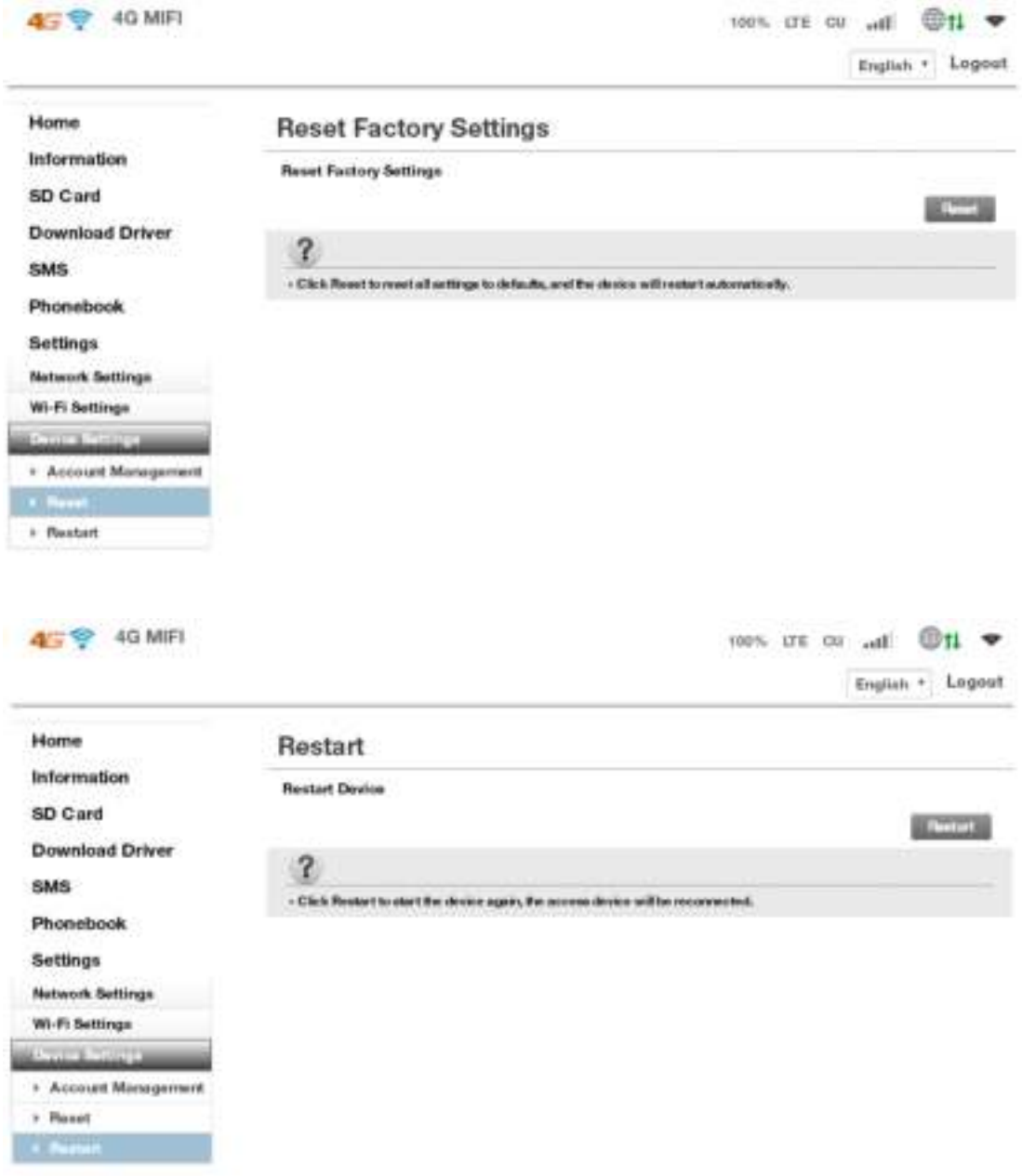

# **12. FAQ**

1. What OS does this device support?

Windows XP, Windows Vista, Windows 7,Windows 8,windows 10

2. Can not install the software?

Reasons as below:

1. if the auto-installation has not completed, please check if the

anti-virus and security software are running, if yes, please close them and do the installation again; for the software that can not be forbidden, please close the monitoring software, open it after installation.

 2. For some PC, the installing time maybe long because of the different configuration. Thus, when installing, be patient, do not cancel it, nor plug out the device. If still not succeed, please uninstall the driver and install it again.

3. SIM card not resigstered

Reasons as below:

- 1. local signal is not stable
- 2. software is old version
- 3. hardware problem

You can: 1. Try to log on at another place.

- 2. update the software
- 3. check the hardware or change another device to connect again

4.Why prompt "can not connect to configuration files "?

Please add a configuration file manually.

5.Can not connect to internet?

Please make sure the configuration files and setting correct.

6.Connecting and data exchange too slow?

Please check local network signal strength.

7.Fail to send messages?

Please make sure message center number is correct.